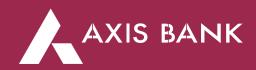

## Steps to access your FASTag A/c via Axis Mobile App

**Step 1**: Download Axis Mobile App and login to the App

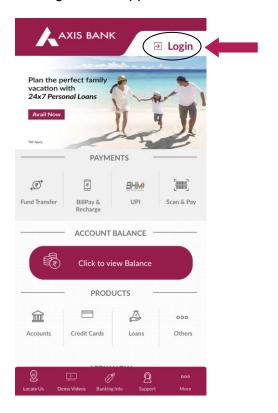

Step 3: Click on 'FASTag' tab.

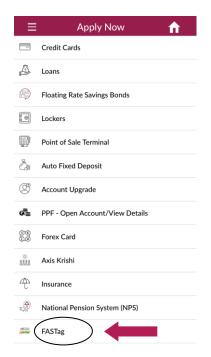

Step 2: Click on 'Apply Now' tab.

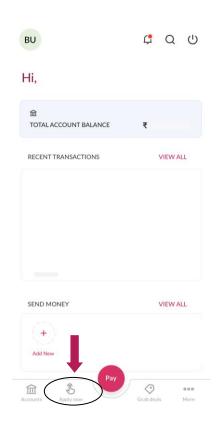

**Step 4**: Login to your FASTag A/c or buy a FASTag

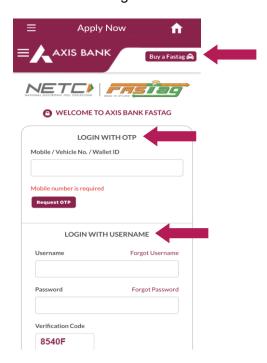